# **LectureCasts**

### Heinrich Hußmann Ludwig-Maximilians-Universität München Sommersemester 2007

# **Wofür sind LectureCasts gut?**

- Zum Wiederholen und Nacharbeiten von Vorlesungsstoff
	- Prüfungsvorbereitung
	- Im Notfall zum Nachholen versäumter Vorlesungen
- Funktionalität:
	- Audio-Aufzeichnung der Vorlesung
	- Gezieltes Springen zu Kapiteln (nach Folientiteln)
	- Synchronisiertes Abspielen von Audio und Folienbild
- Einschränkungen:
	- Kein Video des Sprechers
	- (Noch) keine Unterstützung für andere Inhalte als Folienpräsentation
		- » Life-Demos derzeit ausgeblendet
		- » Zukünftig evtl. über Screen Capture integrierbar
	- Vollautomatische Erzeugung, keine Nachbearbeitung

# **Voraussetzungen zur Nutzung**

- Windows:
	- Apple iTunes (empfohlen)
	- Apple QuickTime Player
- Macintosh:
	- Dito, aber Bestandteil der Standardinstallation
- Linux:
	- Noch keine klare Empfehlung
	- VLC Player (liefert aber nur Teile des Service)

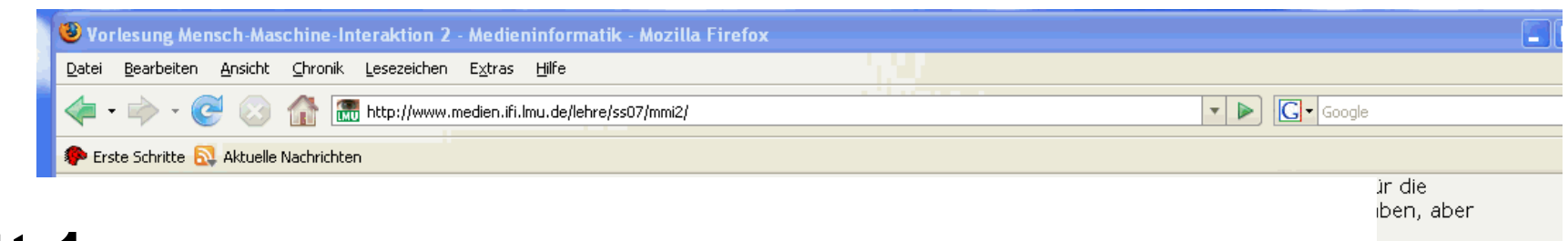

## **Schritt 1: Download der Podcast-Datei**

Vorlesungsmaterial Datum Thema der Vorlesung Skript Podcast 24.04.07 HCI and the Web ■ Slides 1 Podcast 1 Audio evemple for coreen reader output  $|?|X$ peichern unter -Aufzeichnung Hinwe  $\vee$  000 Speichern in: **C** Lecturecasts aus de empfohlen, die Datei I les zu öffnen. Der **D** mmi2 1a.m4b jeweilic e Folien gezielt G ansprij Zuletzt verwendete D... Übu  $\mathbf{G}$ Eine A stagsübung bereits Desktop studenten, die sich be stags Zeit hätten, könnel -In derl lims statt. Wer Eigene Dateien seinen Datur G.  $24./26$  $e$  24.4.) Arbeitsplatz te 24.4.)  $\checkmark$ Grupp Dateiname: mmi2\_1a.m4b Speichern Netzwerkumgeb Dateityp: MPEG-4-Audiodatei (geschützt)  $\checkmark$ **Abbrechen** Grup Teresa Sulilatu Bastian Schildbach Wolfgang Reithmeier Felix Lauber Miriam Schmidberger Nihad Zehic Christopher Gassner, Maurice Sanner Sascha Gebhardt

tig auf die s über den

# **Hinweise zu Schritt 1 (Download)**

- $\bullet$  Direktes Anklicken des Links funktioniert auch, aber:
	- Meist wird QuickTime Player gestartet
	- Kleines Bild
	- OK für Audio-Wiedergabe, schlecht für Folien
- Potentielle Probleme beim Abspeichern:
	- Manche Browser ändern Dateityp (z.B. auf MP3)
		- » Problemloses Speichern z.B. mit Mozilla Firefox
	- Dateityp unbedingt erhalten oder zurückändern!
		- » Tip für Windows XP zum Umbenennen: Arbeitsplatz | Ordneroptionen | Ansicht "Dateinamenerweiterung bei bekannten Typen ausblenden" Dieses Feature deaktivieren!

# **Schritt 2: Importieren in iTunes**

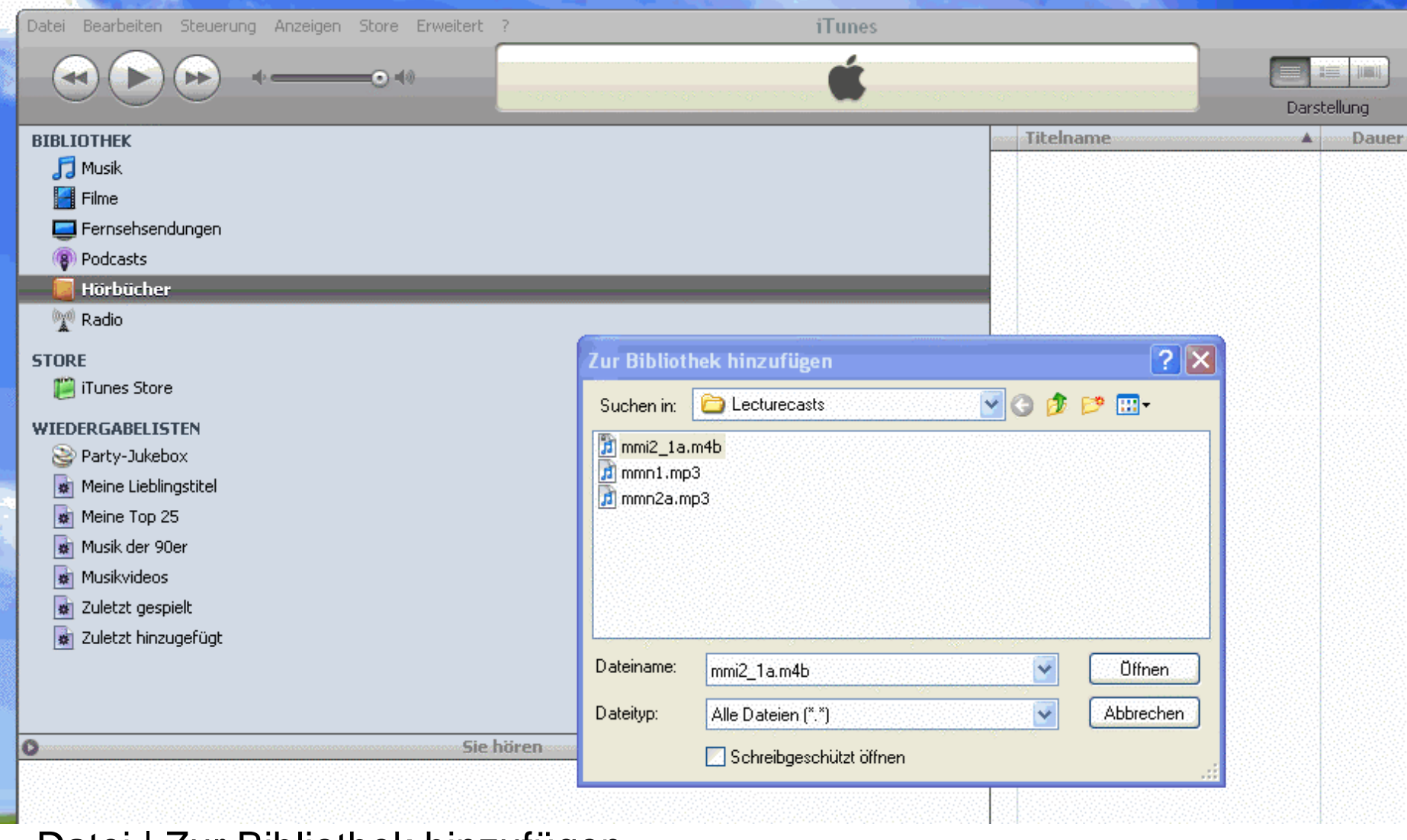

#### Datei | Zur Bibliothek hinzufügen

# **Hinweise zu Schritt 2 (Import)**

- $\bullet$ Datei wird normalerweise als "Hörbuch" eingeordnet
- MPEG4-Audio:
	- mp4a: Allgemeine Audio-Dateien mit AAC
	- mp4b: Hörbücher mit Kapiteleinteilung
- Datei wird als "geschützt" bezeichnet
	- Es liegt kein Schutz vor!
	- (Nur wegen Dateityp mp4b)

# **Schritt 3: Abspielen**

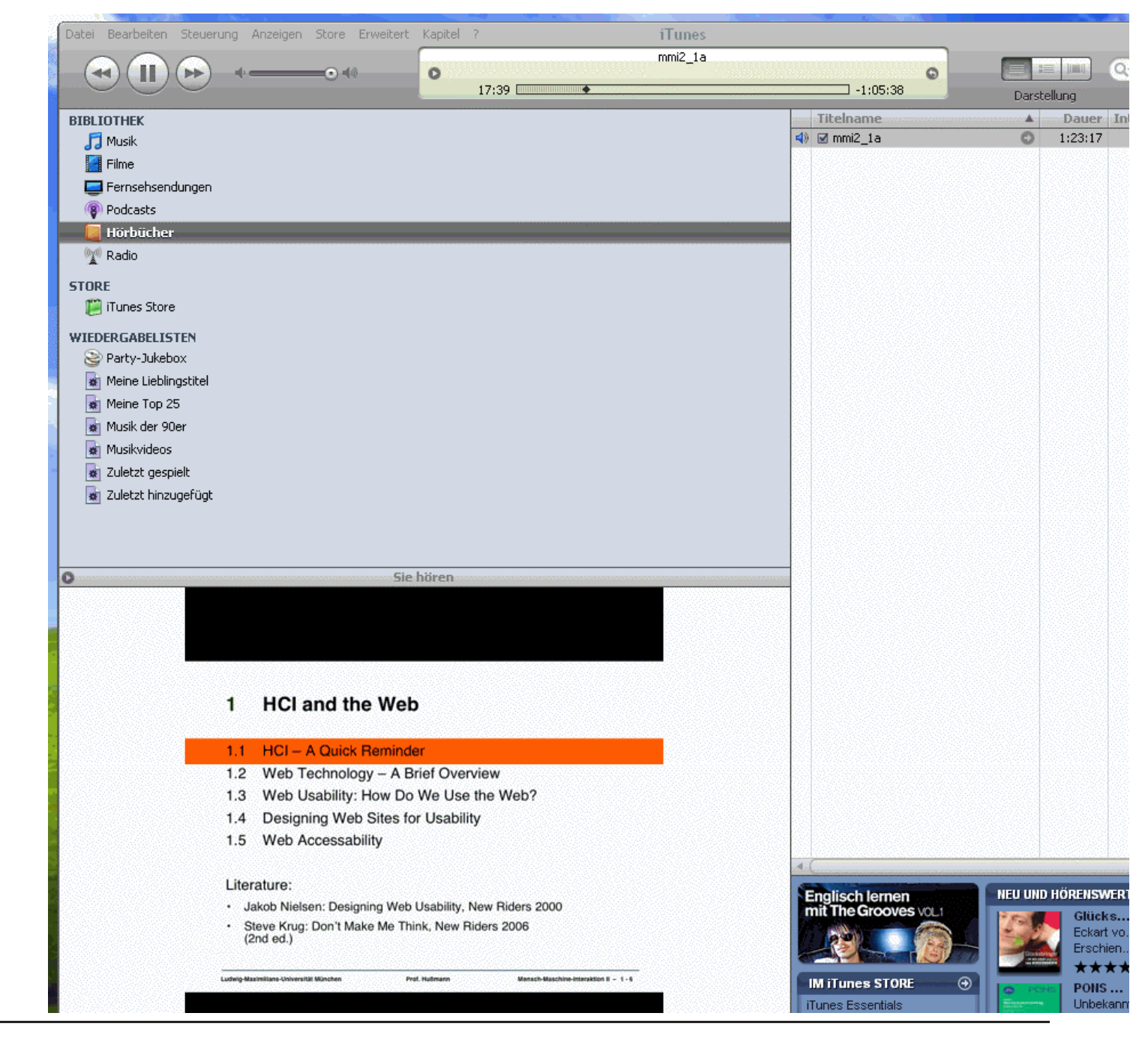

# **Hinweise zu Schritt 3 (Abspielen)**

- Folien werden **nur** angezeigt, wenn
	- Darstellung | Cover einblenden aktiviert!
- $\bullet$ Empfehlung: Größe des Cover-Fensters erhöhen
- $\bullet$  Navigieren in der Audio-Datei (Vorlesung)
	- Durch Verschieben der Abspielposition
	- Durch Auswahl des Kapitels:
		- » Menü "Kapitel" erscheint nur während des Abspielens einer entsprechend strukturierten Datei!

# **Alternative: QuickTime Player**

- Ebenfalls mit Kapitel-Menü (neben Ablaufanzeige)!
- •Leider unter Windows schlechte Auflösung (?)

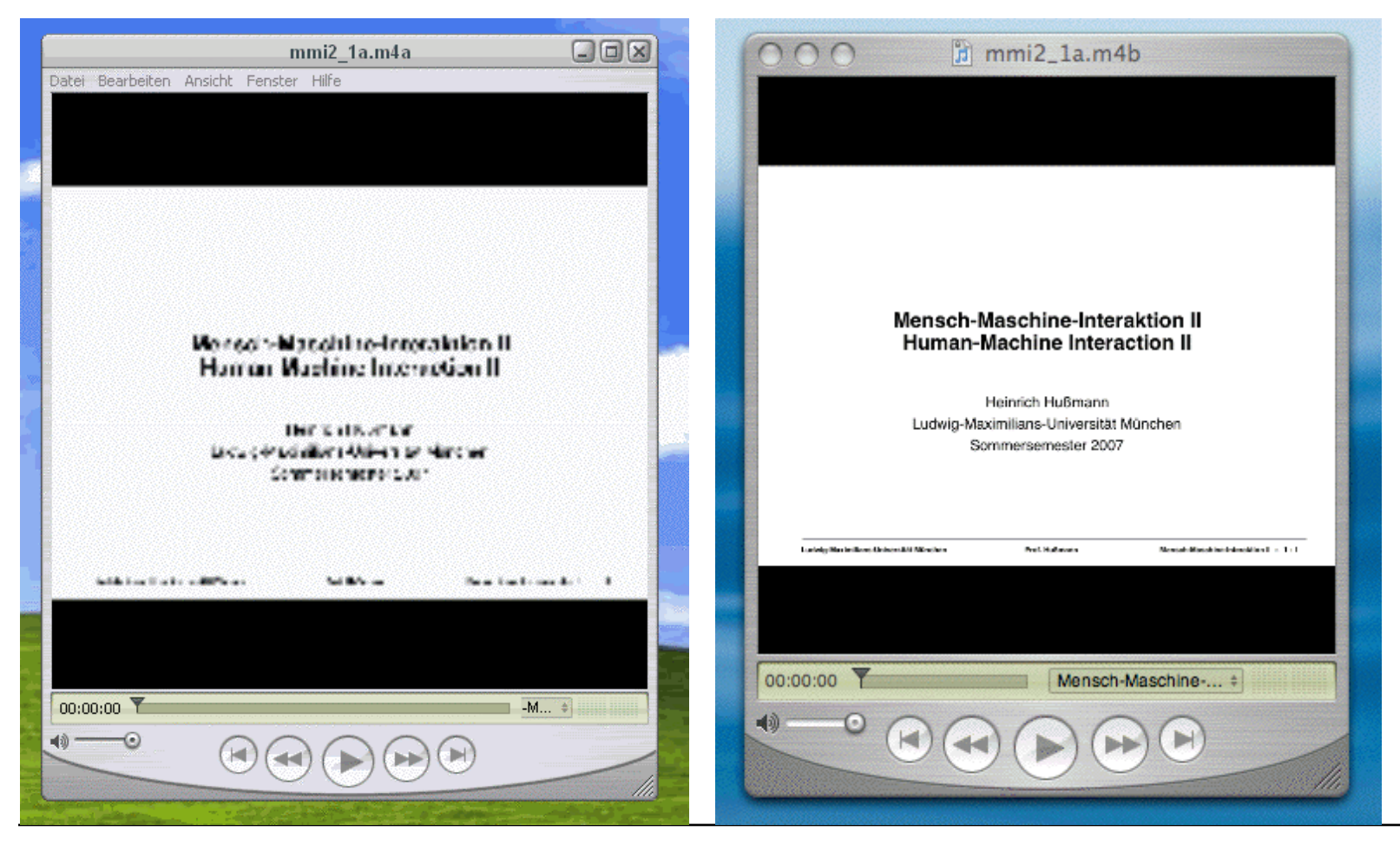